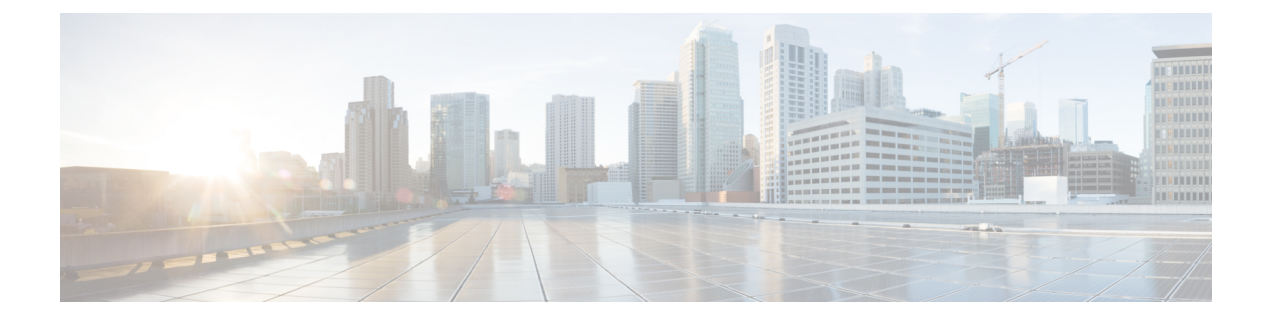

# **What's New in Cisco Intelligent Node Software 4.x**

Cisco is continuously enhancing the product with every release and this section covers a brief description of key features and enhancements that were added. It also includes links to detailed documentation, where available.

• [Intelligent](#page-0-0) Node Software 4.0.0, on page 1

# <span id="page-0-0"></span>**Intelligent Node Software 4.0.0**

## **Integration with SCEP Key Server**

In this release, the Cisco Intelligent Node integrates with a Simple Certificate Enrollment Protocol(SCEP) server version 2.2.0. The integration allows you to manage an SCEP server independently, which acts as a centralized and secure certificate management solution. The benefit of using a SCEP server is that you can create your own application similar to the iNode manager to manage the nodes.

### **Limitations:**

Intelligent Node software version 4.0.0 isn't compatible with iNode Manager 23.1 and earlier versions.

#### **Configuring a MicroMDM SCEP Server**

Before you begin ensure that you have an SCEP server installed. You can download and install the SCEP server from <https://github.com/micromdm/scep/releases>.

**1.** Create a new CA.

./scepserver-linux-amd64 ca -init

**2.** Start the SCEP server.

./scepserver-linux-amd64 -depot depot -port 2016 -challenge=secret

**3.** Create the mdmscep.config file with the following configuration and place it in the TFTP server where the Intelligent Node software version 4.0.0 is located.

```
server-url string SCEP server URL
keySize int rsa key size (default 2048)
challenge string enforce a challenge password
```
Example:

I

```
server-url = http://175.175.145.254:2016/scep
keySize = 2048
challenge = secret
```
×